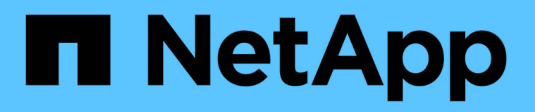

# **Configurare un account Cloud Central**

Cloud Manager 3.8

NetApp March 25, 2024

This PDF was generated from https://docs.netapp.com/it-it/occm38/concept\_cloud\_central\_accounts.html on March 25, 2024. Always check docs.netapp.com for the latest.

# **Sommario**

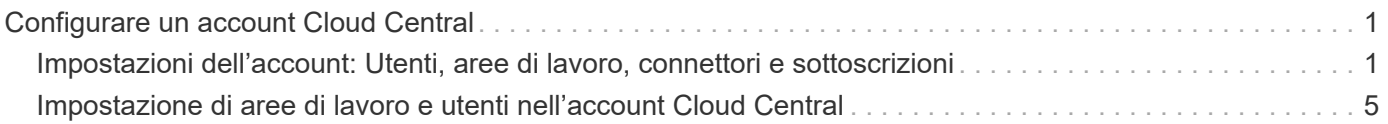

# <span id="page-2-0"></span>**Configurare un account Cloud Central**

## <span id="page-2-1"></span>**Impostazioni dell'account: Utenti, aree di lavoro, connettori e sottoscrizioni**

Un *account Cloud Central* offre multi-tenancy e consente di organizzare utenti e risorse in aree di lavoro isolate da Cloud Manager.

Ad esempio, più utenti possono implementare e gestire i sistemi Cloud Volumes ONTAP in ambienti isolati denominati *workspaces*. Queste aree di lavoro sono invisibili agli altri utenti, a meno che non siano condivise.

Quando accedi per la prima volta a Cloud Manager, ti viene richiesto di selezionare o creare un account Cloud Central:

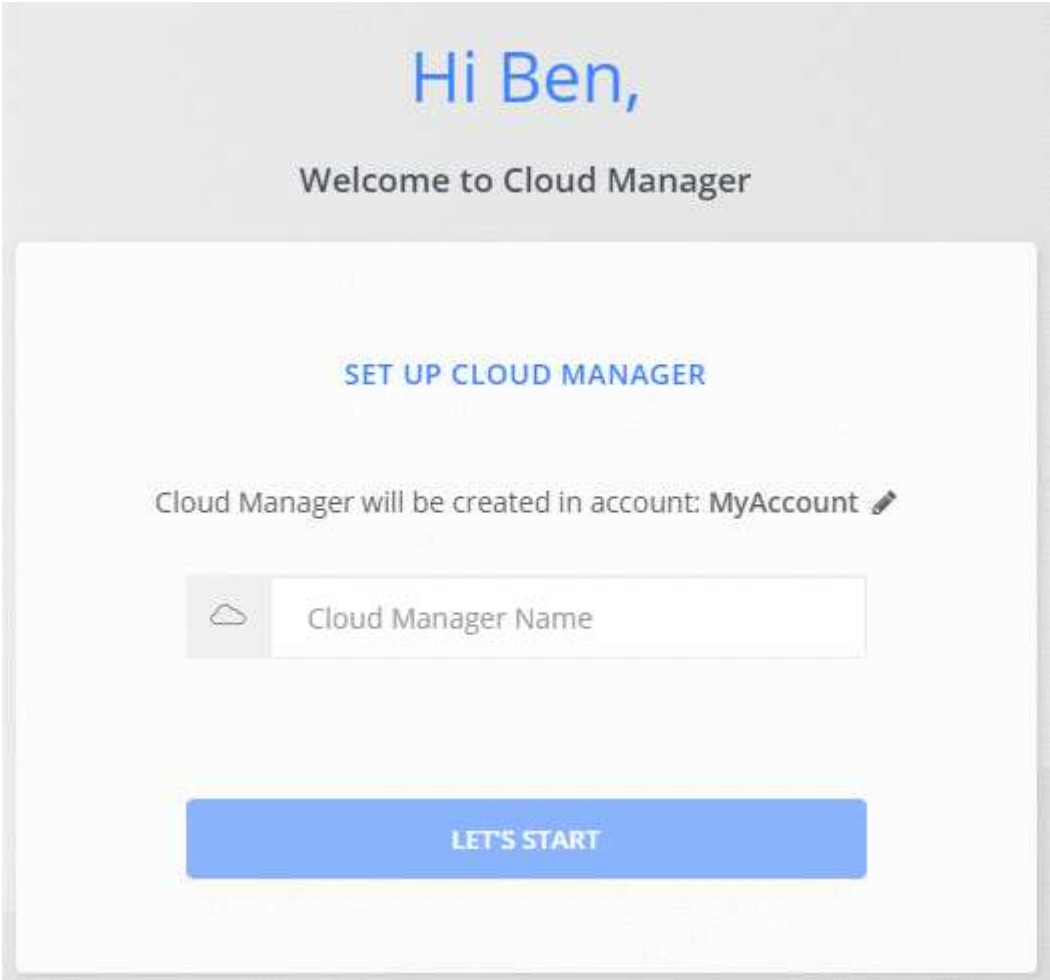

Gli amministratori dell'account possono quindi modificare le impostazioni di questo account gestendo utenti, aree di lavoro, connettori e sottoscrizioni:

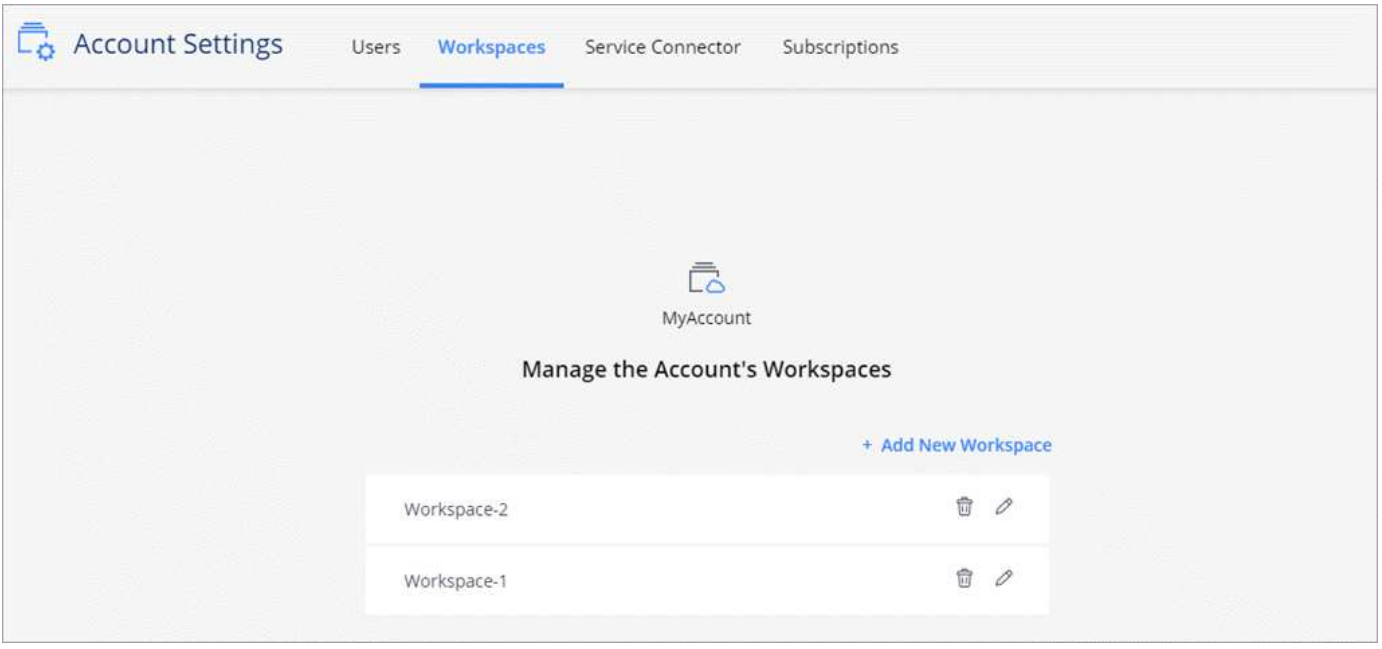

Per istruzioni dettagliate, vedere ["Configurazione dell'account Cloud Central"](#page-6-0).

## **Impostazioni dell'account**

Il widget Impostazioni account in Cloud Manager consente agli amministratori account di gestire un account Cloud Central. Se hai appena creato il tuo account, partirai da zero. Tuttavia, se hai già configurato un account, vedrai *tutti* gli utenti, gli spazi di lavoro, i connettori e gli abbonamenti associati all'account.

## **Utenti**

Gli utenti visualizzati nelle Impostazioni account sono gli utenti di NetApp Cloud Central associati al tuo account Cloud Central. L'associazione di un utente a un account e a una o più aree di lavoro in tale account consente a tali utenti di creare e gestire ambienti di lavoro in Cloud Manager.

Quando si associa un utente, viene assegnato un ruolo:

- *Account Admin*: Può eseguire qualsiasi azione in Cloud Manager.
- *Workspace Admin*: Consente di creare e gestire le risorse nell'area di lavoro assegnata.
- *Cloud Compliance Viewer*: È in grado di visualizzare solo le informazioni di conformità e generare report per i sistemi ai quali è consentito l'accesso.

## **Aree di lavoro**

In Cloud Manager, uno spazio di lavoro isola qualsiasi numero di *ambienti di lavoro* da altri ambienti di lavoro. Gli amministratori dell'area di lavoro non possono accedere agli ambienti di lavoro in un'area di lavoro a meno che l'amministratore dell'account non colleghi l'amministratore a tale area di lavoro.

Un ambiente di lavoro rappresenta un sistema storage:

- Un sistema Cloud Volumes ONTAP a nodo singolo o una coppia ha
- Un cluster ONTAP on-premise nella rete
- Un cluster ONTAP in una configurazione di storage privato NetApp

## **Connettori**

Un connettore consente a Cloud Manager di gestire risorse e processi all'interno del tuo ambiente di cloud pubblico. Il connettore viene eseguito su un'istanza di macchina virtuale implementata nel provider cloud o su un host on-premise configurato.

È possibile utilizzare un connettore con più di un servizio dati cloud NetApp. Ad esempio, se disponi già di un connettore per Cloud Manager, puoi selezionarlo quando configuri il servizio Cloud Tiering.

## **Abbonamenti**

Il widget Impostazioni account mostra gli abbonamenti NetApp associati all'account selezionato.

Quando ti iscrivi a Cloud Manager dal marketplace di un cloud provider, verrai reindirizzato a Cloud Central dove dovrai salvare l'abbonamento e associarlo a account specifici.

Dopo aver effettuato l'iscrizione, ogni abbonamento è disponibile dal widget Impostazioni account. Verranno visualizzati solo gli abbonamenti associati all'account attualmente visualizzato.

È possibile rinominare un abbonamento e disassociarlo da uno o più account.

Ad esempio, supponiamo di avere due account e di fatturarvi ciascuno tramite abbonamenti separati. Potresti disassociare un abbonamento da uno degli account, in modo che gli utenti di quell'account non scelgano accidentalmente l'abbonamento sbagliato quando crei un ambiente di lavoro Cloud Volume ONTAP.

## **Esempi**

I seguenti esempi illustrano come configurare gli account.

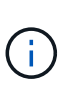

In entrambe le immagini di esempio che seguono, il connettore e i sistemi Cloud Volumes ONTAP non risiedono effettivamente \_nell'account NetApp Cloud Central, ma vengono eseguiti in un cloud provider. Si tratta di una rappresentazione concettuale della relazione tra ciascun componente.

## **Esempio 1**

Nell'esempio riportato di seguito viene illustrato un account che utilizza due aree di lavoro per creare ambienti isolati. Il primo spazio di lavoro è per un ambiente di produzione e il secondo per un ambiente di sviluppo.

#### Account

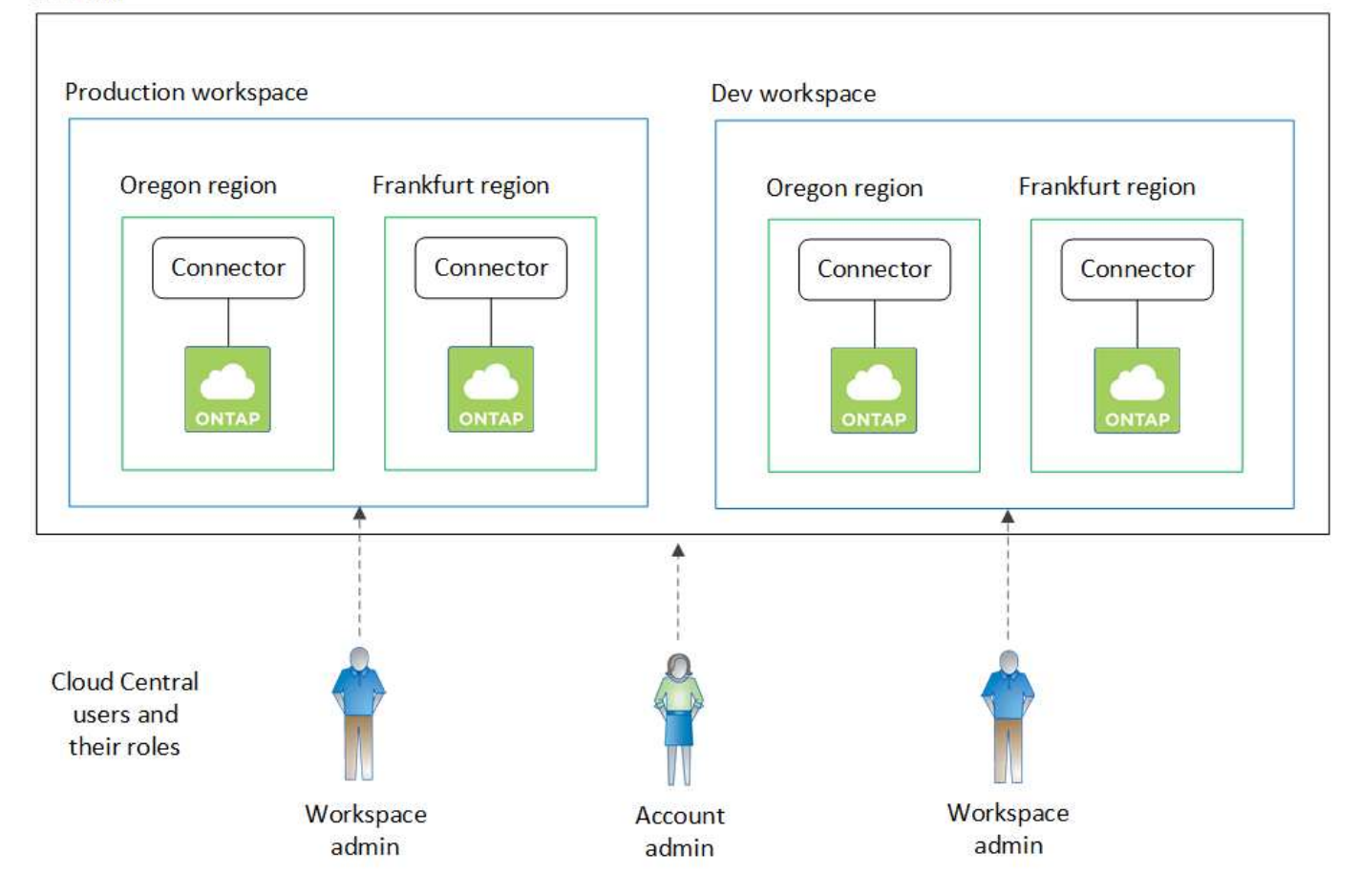

## **Esempio 2**

Ecco un altro esempio che mostra il più alto livello di multi-tenancy utilizzando due account Cloud Central separati. Ad esempio, un service provider potrebbe utilizzare Cloud Manager in un account per fornire servizi ai propri clienti, mentre utilizza un altro account per fornire il disaster recovery per una delle proprie business unit.

L'account 2 include due connettori separati. Questo potrebbe verificarsi se i sistemi sono in regioni separate o in provider cloud separati.

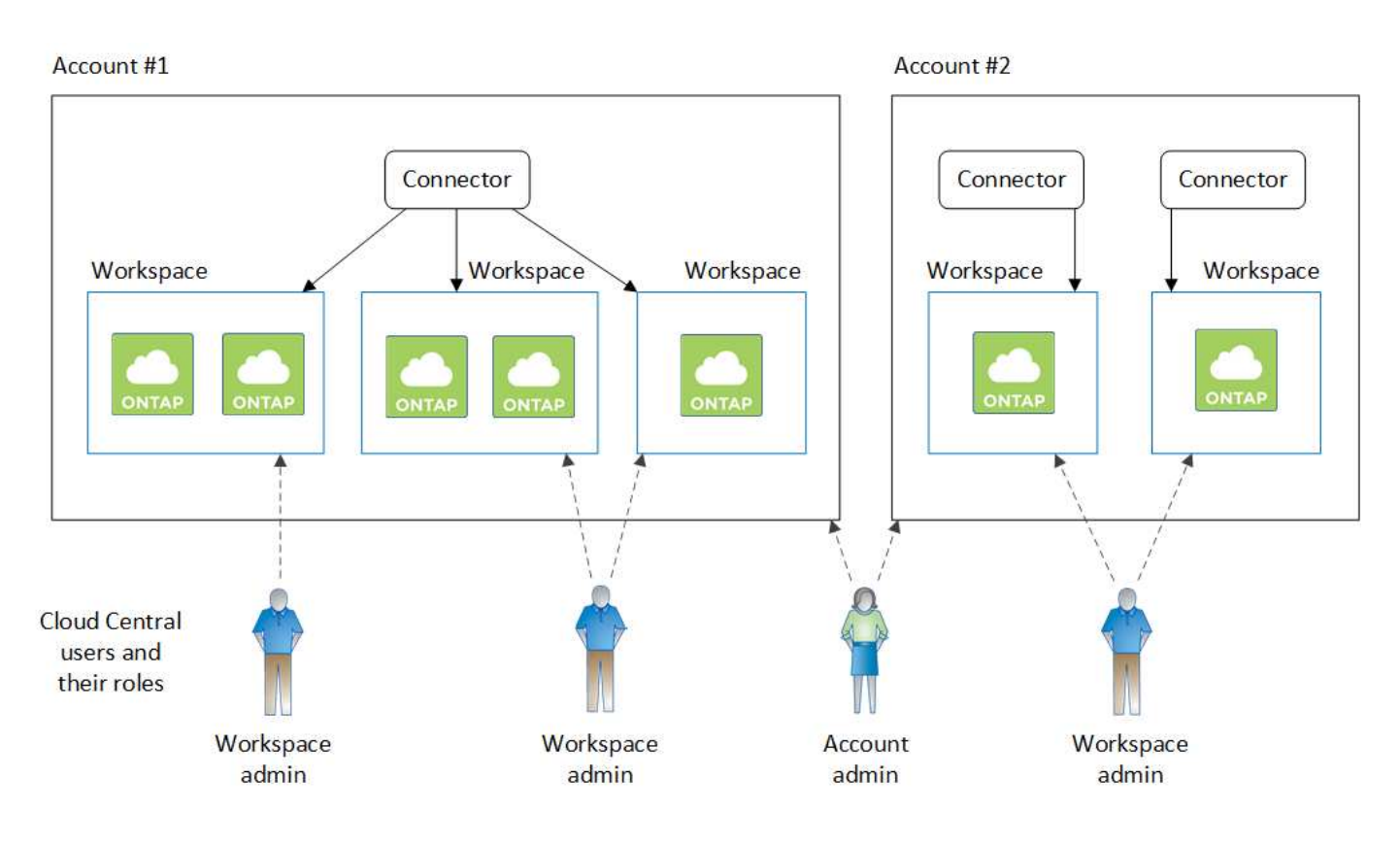

## <span id="page-6-0"></span>**Impostazione di aree di lavoro e utenti nell'account Cloud Central**

Quando accedi a Cloud Manager per la prima volta, ti viene richiesto di creare un *account NetApp Cloud Central*. Questo account offre multi-tenancy e consente di organizzare utenti e risorse in *aree di lavoro* isolate.

["Scopri di più sul funzionamento degli account Cloud Central"](#page-2-1).

Configura il tuo account Cloud Central in modo che gli utenti possano accedere a Cloud Manager e agli ambienti di lavoro in un'area di lavoro. Basta aggiungere un singolo utente o più utenti e aree di lavoro.

## **Aggiunta di aree di lavoro**

In Cloud Manager, le aree di lavoro consentono di isolare un set di ambienti di lavoro da altri ambienti di lavoro e da altri utenti. Ad esempio, è possibile creare due aree di lavoro e associare utenti separati a ciascuna area di lavoro.

### **Fasi**

1. Nella parte superiore di Cloud Manager, fare clic sull'elenco a discesa **account**.

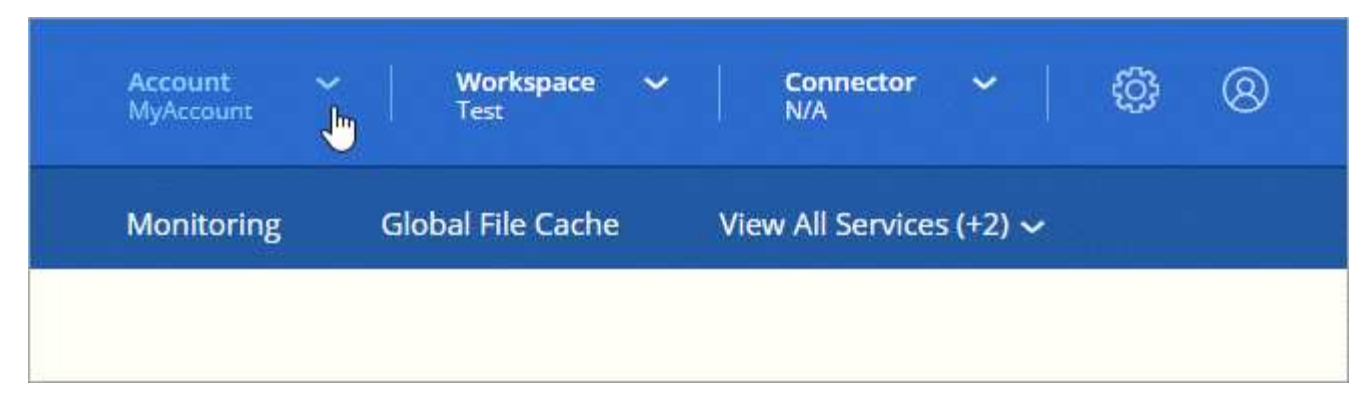

2. Fare clic su **Manage account** (Gestisci account) accanto all'account attualmente selezionato.

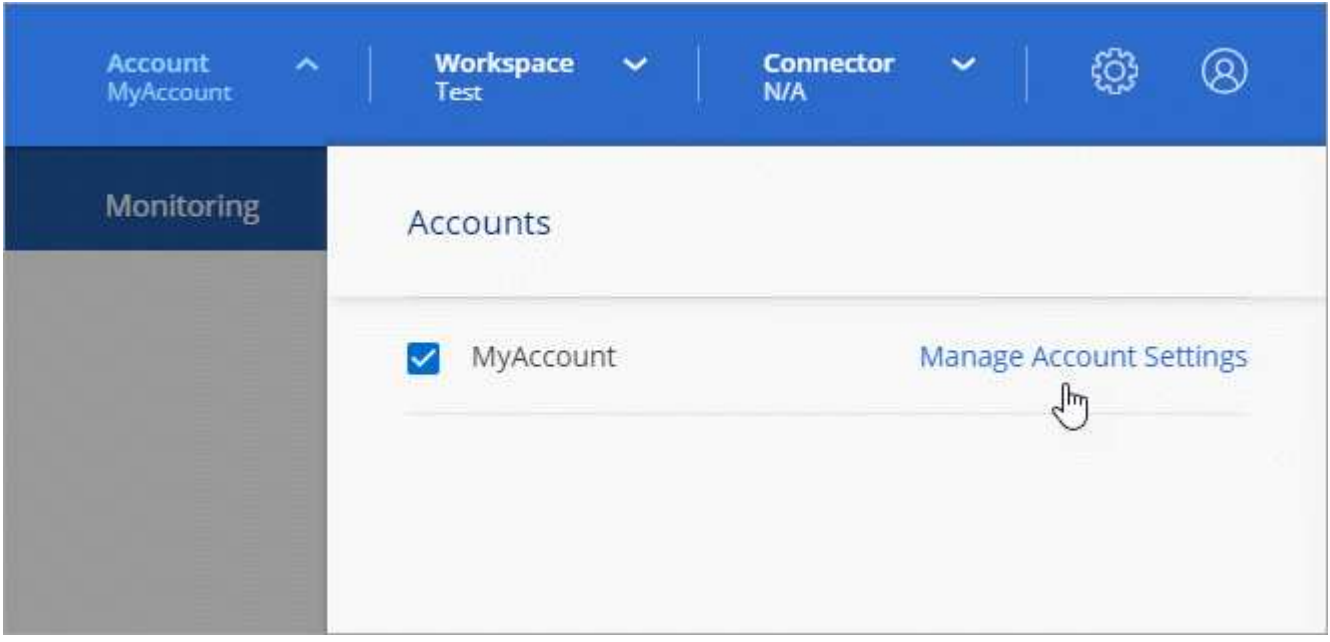

- 3. Fare clic su **Workspaces**.
- 4. Fare clic su **Aggiungi nuova area di lavoro**.
- 5. Immettere un nome per l'area di lavoro e fare clic su **Aggiungi**.

#### **Al termine**

Se un amministratore dell'area di lavoro ha bisogno di accedere a questa area di lavoro, sarà necessario associare l'utente. Inoltre, dovrai associare i connettori allo spazio di lavoro in modo che gli amministratori dell'area di lavoro possano utilizzarli.

## **Aggiunta di utenti**

Associa gli utenti di Cloud Central all'account Cloud Central in modo che questi utenti possano creare e gestire ambienti di lavoro in Cloud Manager.

### **Fasi**

- 1. Se l'utente non l'ha già fatto, chiedere all'utente di accedere a. ["NetApp Cloud Central"](https://cloud.netapp.com) e iscriverti.
- 2. Nella parte superiore di Cloud Manager, fare clic sull'elenco a discesa **account** e fare clic su **Manage account** (Gestisci account).

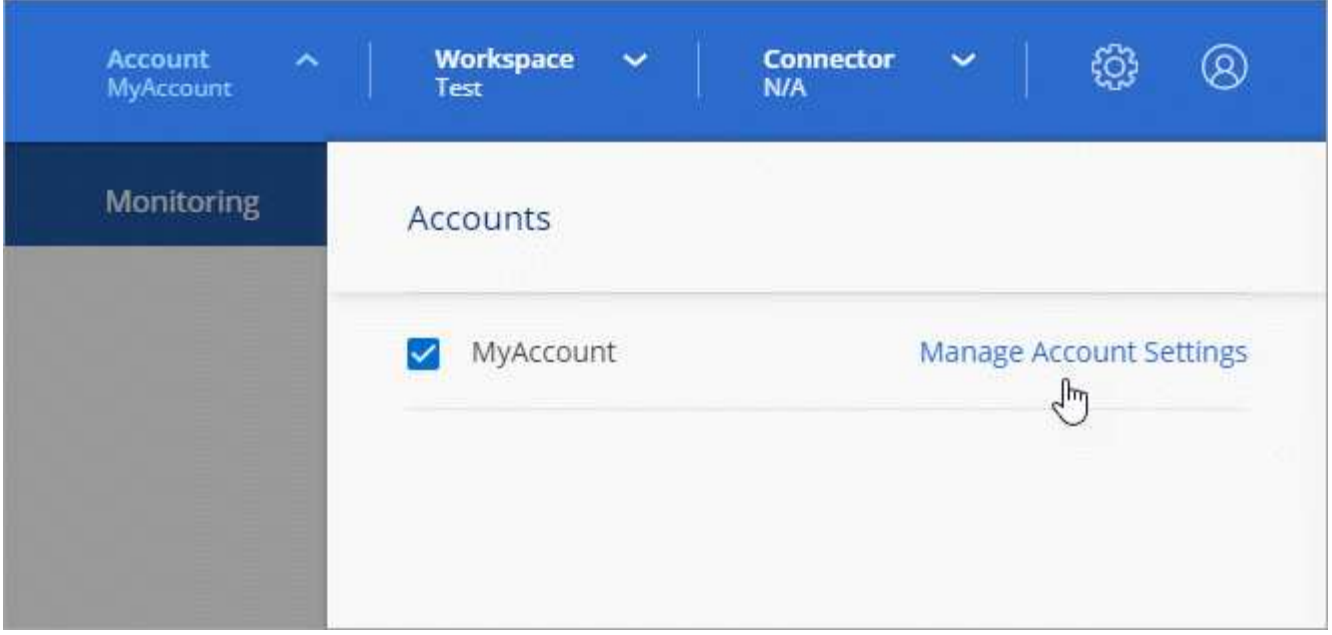

- 3. Dalla scheda Users (utenti), fare clic su **associate User** (Associa utente).
- 4. Inserire l'indirizzo e-mail dell'utente e selezionare un ruolo per l'utente:
	- **Account Admin**: Può eseguire qualsiasi azione in Cloud Manager.
	- **Workspace Admin**: Consente di creare e gestire le risorse nelle aree di lavoro assegnate.
	- **Compliance Viewer**: È in grado di visualizzare solo le informazioni di conformità e generare report per le aree di lavoro a cui sono autorizzati ad accedere.
- 5. Se si seleziona Workspace Admin (Amministratore area di lavoro) o Compliance Viewer (Visualizzatore conformità), selezionare una o più aree di lavoro da associare all'utente.

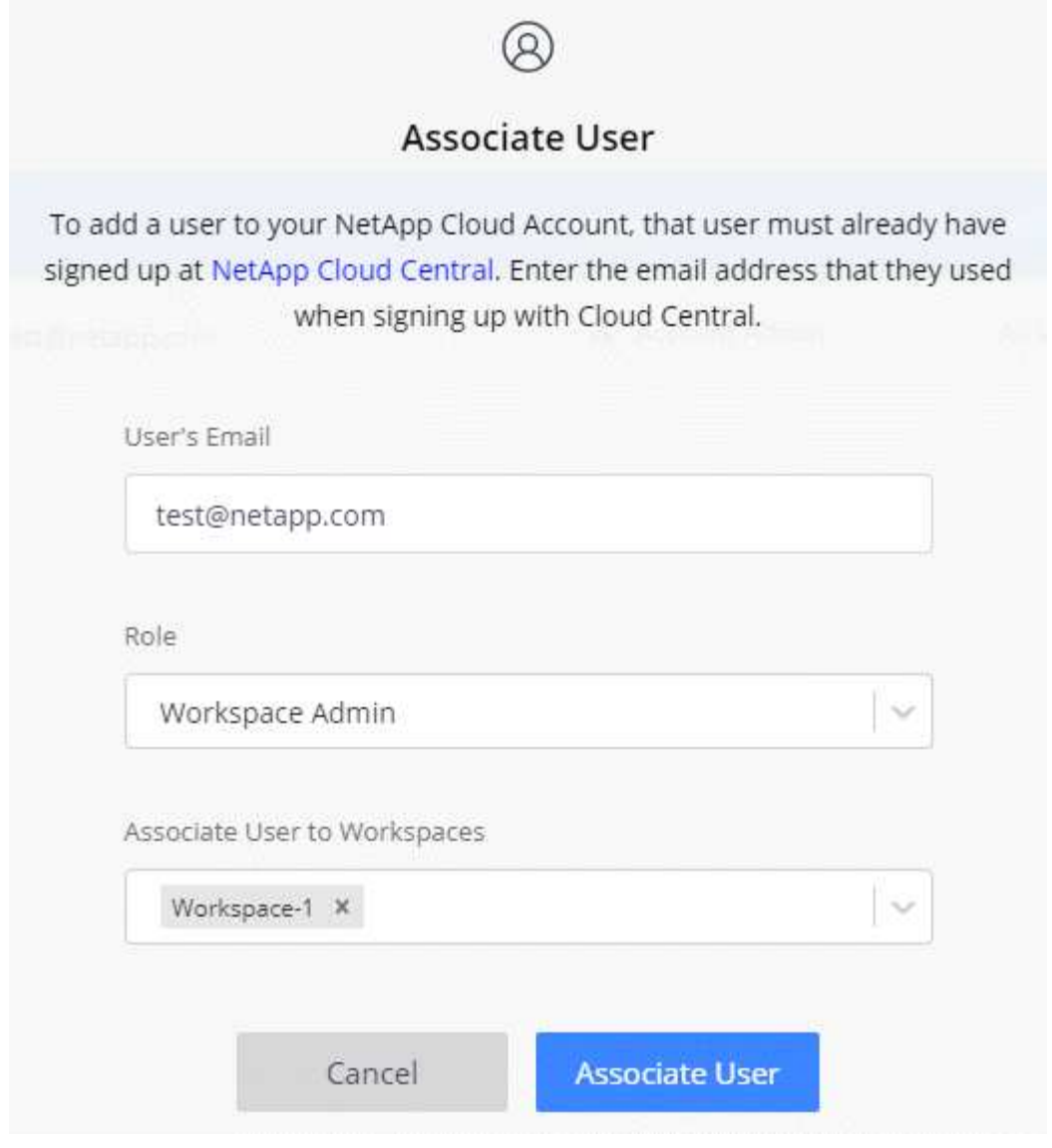

#### 6. Fare clic su **Associa utente**.

#### **Risultato**

L'utente deve ricevere un'e-mail da NetApp Cloud Central intitolata "account Association". L'e-mail include le informazioni necessarie per accedere a Cloud Manager.

## **Associazione di Workspace Admins alle aree di lavoro**

È possibile associare gli amministratori Workspace a aree di lavoro aggiuntive in qualsiasi momento. L'associazione dell'utente consente di creare e visualizzare gli ambienti di lavoro in tale area di lavoro.

#### **Fasi**

1. Nella parte superiore di Cloud Manager, fare clic sull'elenco a discesa **account** e fare clic su **Manage account** (Gestisci account).

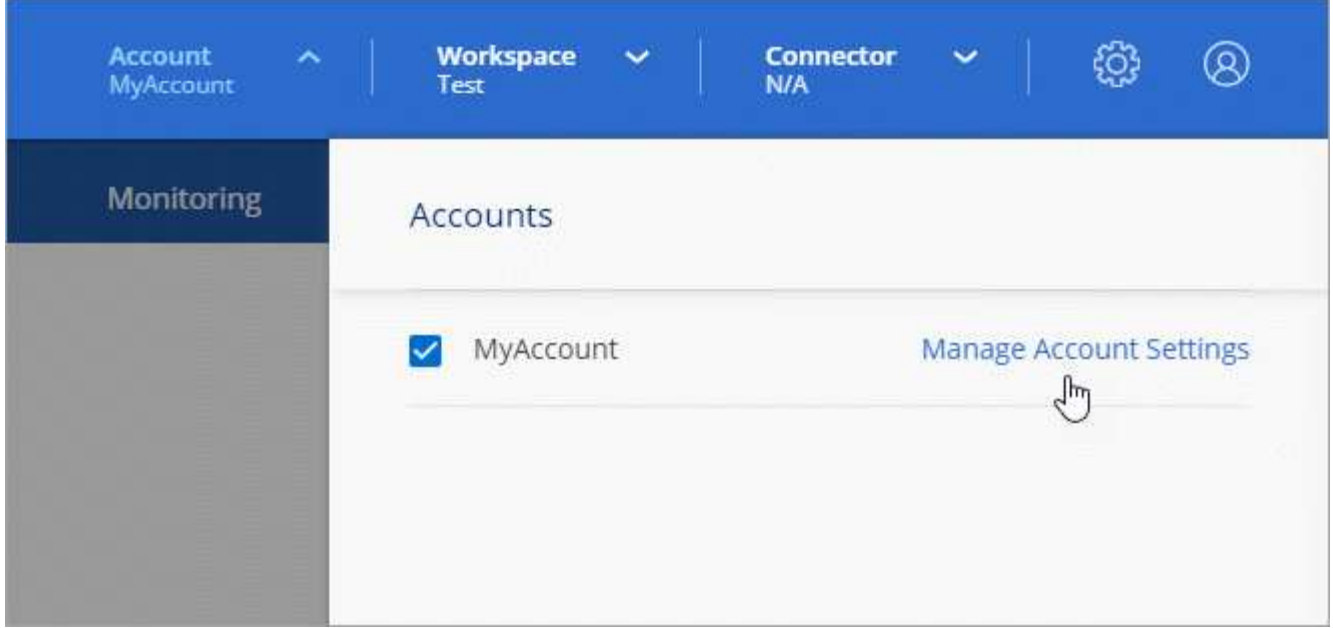

2. Dalla scheda Users (utenti), fare clic sul menu delle azioni nella riga corrispondente all'utente.

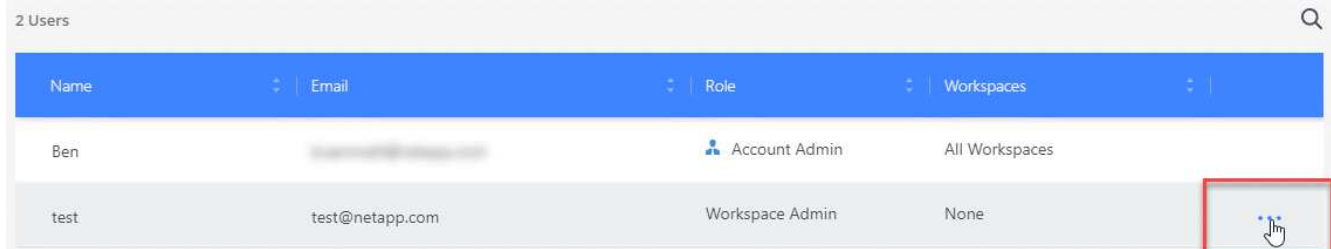

- 3. Fare clic su **Gestisci aree di lavoro**.
- 4. Selezionare una o più aree di lavoro e fare clic su **Applica**.

### **Risultato**

L'utente può ora accedere a tali aree di lavoro da Cloud Manager, purché il connettore sia stato associato anche alle aree di lavoro.

## **Associazione di connettori alle aree di lavoro**

È necessario associare un connettore alle aree di lavoro in modo che gli amministratori dell'area di lavoro possano utilizzare tali connettori per creare sistemi Cloud Volumes ONTAP.

Se si dispone solo di account Admins, non è necessario associare il connettore alle aree di lavoro. Gli amministratori degli account hanno la possibilità di accedere a tutte le aree di lavoro in Cloud Manager per impostazione predefinita.

#### ["Scopri di più su utenti, aree di lavoro e connettori"](#page-2-1).

## **Fasi**

1. Nella parte superiore di Cloud Manager, fare clic sull'elenco a discesa **account** e fare clic su **Manage account** (Gestisci account).

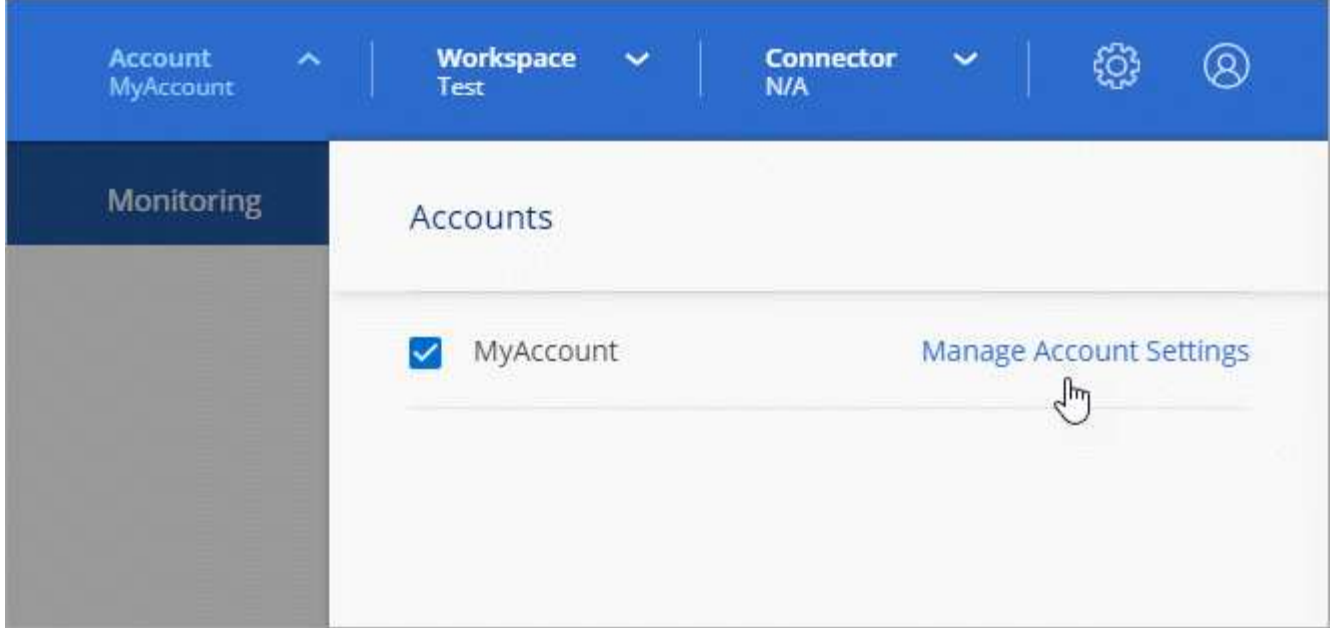

- 2. Fare clic su **Connector** (connettore).
- 3. Fare clic su **Manage Workspaces** (Gestisci aree di lavoro) per il connettore che si desidera associare.
- 4. Selezionare una o più aree di lavoro e fare clic su **Applica**.

#### **Risultato**

Gli amministratori dell'area di lavoro possono ora utilizzare questi connettori per creare sistemi Cloud Volumes ONTAP.

## **Quali sono le prossime novità?**

Ora che hai configurato il tuo account, puoi gestirlo in qualsiasi momento rimuovendo utenti, gestendo aree di lavoro, connettori e sottoscrizioni. ["Scopri di più"](https://docs.netapp.com/it-it/occm38/task_managing_cloud_central_accounts.html).

### **Informazioni sul copyright**

Copyright © 2024 NetApp, Inc. Tutti i diritti riservati. Stampato negli Stati Uniti d'America. Nessuna porzione di questo documento soggetta a copyright può essere riprodotta in qualsiasi formato o mezzo (grafico, elettronico o meccanico, inclusi fotocopie, registrazione, nastri o storage in un sistema elettronico) senza previo consenso scritto da parte del detentore del copyright.

Il software derivato dal materiale sottoposto a copyright di NetApp è soggetto alla seguente licenza e dichiarazione di non responsabilità:

IL PRESENTE SOFTWARE VIENE FORNITO DA NETAPP "COSÌ COM'È" E SENZA QUALSIVOGLIA TIPO DI GARANZIA IMPLICITA O ESPRESSA FRA CUI, A TITOLO ESEMPLIFICATIVO E NON ESAUSTIVO, GARANZIE IMPLICITE DI COMMERCIABILITÀ E IDONEITÀ PER UNO SCOPO SPECIFICO, CHE VENGONO DECLINATE DAL PRESENTE DOCUMENTO. NETAPP NON VERRÀ CONSIDERATA RESPONSABILE IN ALCUN CASO PER QUALSIVOGLIA DANNO DIRETTO, INDIRETTO, ACCIDENTALE, SPECIALE, ESEMPLARE E CONSEQUENZIALE (COMPRESI, A TITOLO ESEMPLIFICATIVO E NON ESAUSTIVO, PROCUREMENT O SOSTITUZIONE DI MERCI O SERVIZI, IMPOSSIBILITÀ DI UTILIZZO O PERDITA DI DATI O PROFITTI OPPURE INTERRUZIONE DELL'ATTIVITÀ AZIENDALE) CAUSATO IN QUALSIVOGLIA MODO O IN RELAZIONE A QUALUNQUE TEORIA DI RESPONSABILITÀ, SIA ESSA CONTRATTUALE, RIGOROSA O DOVUTA A INSOLVENZA (COMPRESA LA NEGLIGENZA O ALTRO) INSORTA IN QUALSIASI MODO ATTRAVERSO L'UTILIZZO DEL PRESENTE SOFTWARE ANCHE IN PRESENZA DI UN PREAVVISO CIRCA L'EVENTUALITÀ DI QUESTO TIPO DI DANNI.

NetApp si riserva il diritto di modificare in qualsiasi momento qualunque prodotto descritto nel presente documento senza fornire alcun preavviso. NetApp non si assume alcuna responsabilità circa l'utilizzo dei prodotti o materiali descritti nel presente documento, con l'eccezione di quanto concordato espressamente e per iscritto da NetApp. L'utilizzo o l'acquisto del presente prodotto non comporta il rilascio di una licenza nell'ambito di un qualche diritto di brevetto, marchio commerciale o altro diritto di proprietà intellettuale di NetApp.

Il prodotto descritto in questa guida può essere protetto da uno o più brevetti degli Stati Uniti, esteri o in attesa di approvazione.

LEGENDA PER I DIRITTI SOTTOPOSTI A LIMITAZIONE: l'utilizzo, la duplicazione o la divulgazione da parte degli enti governativi sono soggetti alle limitazioni indicate nel sottoparagrafo (b)(3) della clausola Rights in Technical Data and Computer Software del DFARS 252.227-7013 (FEB 2014) e FAR 52.227-19 (DIC 2007).

I dati contenuti nel presente documento riguardano un articolo commerciale (secondo la definizione data in FAR 2.101) e sono di proprietà di NetApp, Inc. Tutti i dati tecnici e il software NetApp forniti secondo i termini del presente Contratto sono articoli aventi natura commerciale, sviluppati con finanziamenti esclusivamente privati. Il governo statunitense ha una licenza irrevocabile limitata, non esclusiva, non trasferibile, non cedibile, mondiale, per l'utilizzo dei Dati esclusivamente in connessione con e a supporto di un contratto governativo statunitense in base al quale i Dati sono distribuiti. Con la sola esclusione di quanto indicato nel presente documento, i Dati non possono essere utilizzati, divulgati, riprodotti, modificati, visualizzati o mostrati senza la previa approvazione scritta di NetApp, Inc. I diritti di licenza del governo degli Stati Uniti per il Dipartimento della Difesa sono limitati ai diritti identificati nella clausola DFARS 252.227-7015(b) (FEB 2014).

#### **Informazioni sul marchio commerciale**

NETAPP, il logo NETAPP e i marchi elencati alla pagina<http://www.netapp.com/TM> sono marchi di NetApp, Inc. Gli altri nomi di aziende e prodotti potrebbero essere marchi dei rispettivi proprietari.